# CSCI 1103: File I/O, Scanner, PrintWriter

Chris Kauffman

Last Updated: Mon Dec 4 10:03:11 CST 2017

## **Logistics**

#### Reading from Eck

- $\triangleright$  Ch 2.1 on Input, File I/O
- $\triangleright$  Ch 11.1-2 on File I/O

#### Goals

- $\blacktriangleright$  Scanner for input
- $\blacktriangleright$  Input from different sources
- $\blacktriangleright$  File output with PrintWriter

Lab12: Scanner Exercises on reading input from different sources

#### Project 5

- $\triangleright$  Will post in next two days
- $\blacktriangleright$  Due last few days of class

# Input / Output (I/O) so far

#### Input

- $\triangleright$  So far have used the TextIO to get input from users
- $\triangleright$  TextIO was written by Eck (text author) for beginners: not part of standard Java
- Scanner is a similar class which is part of the standard Java library
- $\triangleright$  Will study Scanner to read from user, String, and File

#### **Output**

- ▶ So far only System.out.println() / printf() to put stuff on the screen
- $\triangleright$  Can also put stuff in files for permanent storage
- $\triangleright$  Will use PrintWriter for that

### The Scanner Class

- $\triangleright$  On object which reads input from some source
- $\triangleright$  Consider demo program below: similar to TextIO.java

```
1 // Short demo of the scanner class which reads an integer, double,
 2 // string from the user
3
   import java.util.Scanner; // notify compiler of Scanner use
5
6 public class ScannerDemo{
      public static void main(String args[]){
8 System.out.println("Enter int double string:");<br>9 Scanner input = new Scanner(System.in): // scan
       9 Scanner input = new Scanner(System.in); // scan from keyboard
10 int i = input.nextInt(); \frac{1}{2} // read an int
11 double d = input.nextDouble(); // read a double
12 String s = input.next(); \frac{1}{2} / read a string
13 String s2 = input.next(); \frac{1}{2} read a string
14 System.out.printf("%d %f %s %s\n",i,d,s,s2);
15 }
16 }
```
Where could one find out about all the methods of [Scanner?](http://docs.oracle.com/javase/1.5.0/docs/api/java/util/Scanner.html)

#### Imports and Packages

- $\blacktriangleright$  Java's library has MANY classes divided into packages
- $\triangleright$  Essential classes like String, System, Math live in the java.lang package which is always imported by default
- $\blacktriangleright$  Less essential classes like Scanner live elsewhere such as in the java.util package
- $\triangleright$  Other packages must be imported with lines like

```
import java.util.Scanner; // notify compiler of Scanner use
import java.io.File; // notify compiler of File use
import java.util.ArrayList; // notify compiler ArrayList use
```

```
import java.util.*; // using multiple classes from package
```
 $\triangleright$  Packages are a complex topic for another day

### Detecting the End of Input

```
class Scanner{
  public String next()
  // Finds and returns the next complete token from
  // this scanner.
```
public boolean hasNext() // Returns true if this scanner has another token // in its input. CK: safe to call next()

- In input loops, make use of hasNext() to determine if more input is present
- $\triangleright$  For interactive input, special characters can be used to signal end of input
	- $\triangleright$  Mac/Unix: press Ctrl-D to signal end of input
	- $\triangleright$  Windows: press Ctrl-Z to signal end of input

## Sample of Detecting End of Input

```
1 // Demonstrate the hasNext() method of Scanner<br>2 import iava.util.Scanner:
     import java.util.Scanner;
 3
 4 public class EndOfInput{<br>5 public static void main
 5 public static void main(String args[]){<br>6 System.out.println("To end input");
 6 System.out.println("To end input");
 7 System.out.println("- Mac/Unix: press Ctrl-D");<br>8 System.out.println("- Windows: press Ctrl-Z");
 8 System.out.println("- Windows: press Ctrl-Z");<br>9 Scanner input = new Scanner(System.in):
9 Scanner input = new Scanner(System.in);<br>10 int count = 0:
           int count = 0;
11 String allStrings = "";
\begin{array}{cc} 12 \\ 13 \end{array} //
              System.out.println("Enter a string:");<br>iile(input.hasNext()){ // loop while input
14 while(input.hasNext()){<br>15 System.out.println("Enter a str
15 System.out.println("Enter a string:");<br>16 String str = input.next(); // get
              String str = input.next(); \frac{1}{2} // get a string
17 count++; // increment
18 allStrings += str + "\n"; // tack on to all
19 //System.out.println("Enter a string:");<br>20 }
20 }
21
22 System.out.printf("End of input reached\n");<br>23 System.out.printf("%d total strings typed\n"
23 System.out.printf("%d total strings typed\n",count);<br>24 System.out.printf("All strings:\n%s\n".allStrings):
        System.out.printf("All strings:\n%s\n",allStrings);<br>}
25 }
26 }
```
### Exercise: Sum Integers

- $\blacktriangleright$  Repeatedly prompt for input
- $\blacktriangleright$  Use next Int () to read an int
- $\triangleright$  Add on to a total
- $\triangleright$  Go until end of input is indicated
- $\blacktriangleright$  Use hasNext() for this

> javac SumIntegers.java > java SumIntegers Stop with Ctrl-D (Mac/Unix) or Ctrl-2 Enter an integer: 12 Enter an integer: 14 Enter an integer: 1 Enter an integer: 9 Enter an integer: End of input Total: 36

### Answer: Sum Integers

```
1 // Exercise to sum numbers<br>2 import iava.util.Scanner:
     import java.util.Scanner;
 3
 4 public class SumIntegers{
 5 public static void main(String args[]){<br>6 System.out.println("Stop with Ctrl-D
           6 System.out.println("Stop with Ctrl-D (Mac/Unix) or Ctrl-Z (Windows)");
 \frac{7}{8}8 Scanner input = new Scanner(System.in);<br>9 int total = 0:
9 int total = 0;<br>10 System.out.pri
10 System.out.println("Enter an integer:");<br>11 while(input.hasNext()){ // loo
11 while(input.hasNext()){ // loop while input<br>12 int num = input.nextInt(); // get a number
12 int num = input.nextInt(); \frac{1}{2} get a num<br>13 total += num: \frac{1}{2} // increment.
13 total += num;<br>14 System.out.pr
           System.out.println("Enter an integer:");<br>}
\frac{15}{16}16 System.out.printf("End of input\n");<br>17 System.out.printf("Total: "Ad\n".tota
        System.out.printf("Total: %d\n",total);<br>}
18 }
19 }
```
#### Constructors for Scanner

- $\triangleright$  Scanners are initialized with a source from which they read
- $\triangleright$  Mostly behave identically irrespective of a source: useful

```
// READ FROM THE TERMINAL
// Constructs a new Scanner that produces values
// scanned from the specified input stream.
Scanner in = new Scanner(System.in);
```

```
// READ FROM A STRING
// Constructs a new Scanner that produces values
// scanned from the specified string.
Scanner in = new Scanner("Give me a 1 Give me a 2");
```
// READ FROM A FILE // Constructs a new Scanner that produces values // scanned from the specified File. Scanner in = new Scanner(new File("stuff.txt")); // !! Oh - that IS interesting

## Sum integers from Strings and Files

```
1 // Demo to sum integers from<br>2 // different strings
    // different strings
 3 import java.util.Scanner;
 \frac{4}{5}5 public class SumStringInts{<br>6 public static void main(S)
 6 public static void main(String args[]){
 7 Scanner input;<br>8 int total:
          int total:
\frac{9}{10}10 String nums1 = "1 2 3 4";<br>11 input = new Scanner(nums1)
11 input = new Scanner(nums1);<br>12 total = 0:
12 total = 0;<br>13 while(inpu
13 while(input.hasNext()){<br>14 int num = input.next1
14 int num = input.nextInt();<br>15 total += num:
           total += num;<br>}
16<br>17
          System.out.printf("Total: %d\n",
18 total);
19<br>2020 String nums2 = "10 30 50 70 90";<br>21 input = new Scanner(nums2):
21 input = new Scanner(nums2);<br>22 total = 0:
          \text{total} = 0:
23 while(input.hasNext()){<br>24 int num = input next[1]
24 int num = input.nextInt();<br>25 total += num:
             total += num:26 }
          System.out.printf("Total: %d\n",
28 total);<br>29 }
29 }
30 }
```

```
1 // Demo to sum integers from a file<br>2 import java util Scanner:
 2 import java.util.Scanner;<br>3 import java.io.File: //
     import java.io.File: // using File class
 \frac{4}{5}5 public class SumFileInts{
 6 public static void main(String args[]){
 7 try{<br>8 St:
 8 String filename = "numbers.txt";<br>9 Scanner input =
9 Scanner input =<br>10 new Scanner(n)10 new Scanner(new File(filename));<br>11 int total = 0:
11 int total = 0;<br>12 while(input.ha
12 while(input.hasNext()){<br>13 int num = input next[1]
13 int num = input.nextInt();<br>14 total += num:
              total += num;<br>}
\frac{15}{16}16 System.out.printf("Total: %d\n",
                                       total):
18 input.close(); // for file scanning<br>19
\frac{19}{20}20 catch(Exception e){<br>21 throw new Runtime
              \frac{1}{2} throw new RuntimeException(e):
22 }
\begin{matrix} 23 \\ 24 \end{matrix} }
24 }
```
What looks ugly and interesting in these examples?

# Exceptions when Reading from Files

- $\triangleright$  Things can go wrong with File operations
- $\triangleright$  Typically throws a checked exception: one that must be caught or declared
- $\triangleright$  Will see methods mentioning checked exceptions they throw public void aMethod(...) throws KersplosionException ^^^^^^^^^^^^^^^^^^^^^^^^^^^
- $\blacktriangleright$  This is more complex than needed for our cases: don't want to catch OR declare so we will often take the following unsavory approach

```
public void someMethod(...){
 try {
    ...
   Scanner input = new Scanner(new File(filename));
    ...
  }
  catch(Exception e){ // if an exception results
   throw new RuntimeException(e); // re-throw as a RuntimeException
  }
}
```
### Common Pattern

- $\triangleright$  Lots of repeated code to loop and sum
- $\triangleright$  Really want one spot for this: a method like public static int sumAll(Scanner input) // read all integers in input and return their sum
- $\triangleright$  Could then pass in an open scanner as in

```
Scanner input;
input = new Scanner("1 2 3");int sum1 = sumAll(input);input = new Scanner("4 5 6 7");
int sum2 = sumAll(input);input = new Scanner(new File(fname));
int sum3 = sumAll(input);input.close();
```
### Exercise: Pick a File to Sum

- $\blacktriangleright$  Have several files like numbers.txt, scores.txt, scores2.txt
- $\triangleright$  Want to pick which one to sum up
- $\blacktriangleright$  How could this be done using Scanner?
- $\triangleright$  Hint: Using multiple Scanners with different sources may help

### Answer: Pick a File to Sum

See SumPickFile.java. Central technique: read from two places

```
Scanner userInput = new Scanner(System.in); // to read typed input
System.out.println("Enter a filename:"); // prompt
String filename = userInput.next(); \frac{1}{2} get filename
// to read file input
Scanner fileInput = new Scanner(new File(filename));int total = sumAll(fileInput); // method to sum all
fileInput.close();
System.out.printf("Total: %d\n", total);
```
- $\triangleright$  The pattern of specifying a file for a program to operate on is very common
- It is much more common to give this as a command line argument so it appears in main(String args[])
- $\triangleright$  Command line args be discussed soon

# Scanning Errors

```
1 // Demo of scanning errors
 2 import java.util.Scanner;
 3
 4 public class ScanError{<br>5 public static void ma
 5 public static void main(String args[]){<br>6 String nums = "5 4 three 2 1":
 6 String nums = "5 4 three 2 1";
 7 Scanner input = new Scanner(nums);<br>8 int total = 0:
 8 int total = 0;<br>9 while(input.ha
9 while(input.hasNext()){<br>10 int num = input.next1
10 int num = input.nextInt();<br>11 System.out.printf("read %d
11 System.out.printf("read \lambda d \nmid num);<br>12 total += num:
           total += num;
\frac{13}{14}System.out.printf("Total: %d\n", total);<br>}
15 }
16 }
```
- $\blacktriangleright$  Scanners read what they are told and throw exceptions if problems arise
- $\blacktriangleright$  Next input can be checked with methods like hasNextInt() and hasNextDouble()
- $\blacktriangleright$  Careful with these as loop conditions

```
> javac ScanError.java
> java ScanError
read 5
read 4
Exception in thread "main" java.util.InputMismatchException
  at java.util.Scanner.throwFor(Scanner.java:864)
  at java.util.Scanner.next(Scanner.java:1485)
  at java.util.Scanner.nextInt(Scanner.java:2117)
  at java.util.Scanner.nextInt(Scanner.java:2076)
  at ScanError.main(ScanError.java:10)
```
# Scanner Input Method Summary

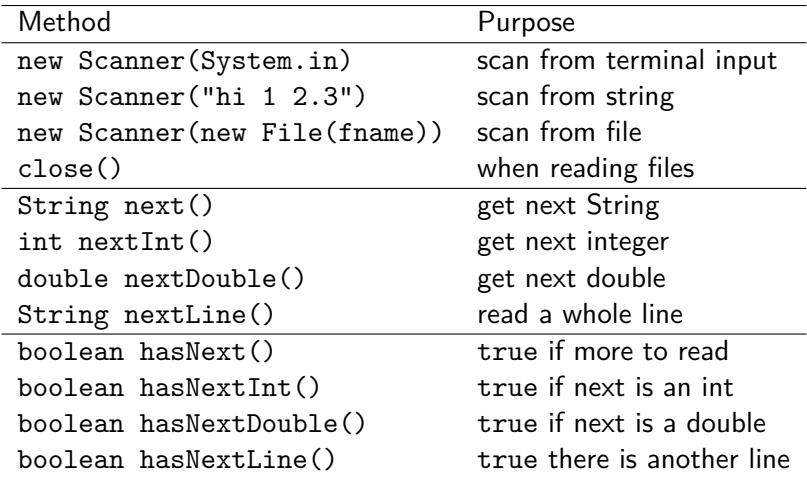

## PrintWriter for File Output

- $\triangleright$  A class that allows printing to the screen or to a file
- $\triangleright$  Constructing a PrintWriter with a File argument allows printing into that named file
- $\triangleright$  Similar to constructing a Scanner from a File argument reads from the file
- $\triangleright$  Methods of PrintWriter are familiar: println() / printf() along with close()

PrintWriter fileOut =

```
new PrintWriter(new File("myfile.txt"));
```

```
fileOut.println("Here is text");
fileOut.printf("Numbers: %d %f\nStrings: %s\n",
               123, 4.56, "hello!");
```

```
fileOut.close();
```
Have a look at the [PrintWriter Java Doc.](http://docs.oracle.com/javase/7/docs/api/java/io/PrintWriter.html)

### File Output Example

```
1 // Show PrintWriter use to create a text file with a table
 2 import java.util.Scanner;<br>3 import java.io.PrintWrite
 3 import java.io.PrintWriter;<br>4 import java.io.File:
    import java.io.File;
 5
 6 public class PrintTable{
       public static void main(String args[]) throws Exception{
 8 Scanner input = new Scanner(System.in);<br>9 System.out.println("File to save in (ex
9 System.out.println("File to save in (ex: stuff.txt):");<br>10 String fileName = input.next():
10 String fileName = input.next();<br>11 System.out.println("Height and \;
11 System.out.println("Height and Width of table (ex: 4 6):");<br>12 int height = input.nextInt():
12 int height = input.nextInt();<br>13 int width = input.nextInt();
         int width = input.nextInt();14<br>1515 PrintWriter fileOut = new PrintWriter(new File(fileName));<br>16 for(int row=1: row<=height: row++){
         for(int row=1; row=height; row++){
17 for(int col=1; col<=width; col++){
18 fileOut.printf("%3d ",row * col);<br>19 }
19 }
20 fileOut.println("");<br>21 }
21 }
22 fileOut.close();
\frac{23}{24}24 System.out.printf("%d by %d table saved in %s\n",<br>25 height width fileName).
       height,width,fileName);
\frac{26}{27}27 } 19
```
### Exercise: File Output Example

#### Examine PrintTable.java

- 1. Identify where a PrintWriter is created and how
- 2. Explain what methods are used to print output into the file and whether they are familiar or unfamiliar
- 3. Which method terminates output to that file?
- 4. How is the name of the output file and table size determined?
- 5. Explain a different way the filename/table size could be obtained at startup time based on last Friday's lecture Hint: you may need to use the Integer.parseInt(i) method to convert a String to an int

# Answers: File Output Example

- 1. Identify where a PrintWriter is created and how PrintWriter fileOut = new PrintWriter(new File(fileName));
- 2. Explain what methods are used to print output into the file and whether they are familiar or unfamiliar fileOut.printf("%3d ",row \* col); fileOut.println(""); Both familiar from use with System.out
- 3. Which method terminates output to that file? fileOut.close();
- 4. How is the name of the output file and table size determined? A: A Scanner is used to read them from the user
- 5. Explain a different way the filename/table size could be obtained at startup time based on last Friday's lecture

A: They could be specified on the command line and grabbed from the args[] array in main()

```
public static void main(String args[]) throws Exception{
```

```
String fileName = args[0];
```

```
int height = Integer.parseInt(args[1]);
```

```
int width = Integer.parseInt(args[2]);
```

```
See PrintTableCmdArg.java
```